The Cradle to Grave feature outlines call transitions in an easy to understand linear view. This data displays the multiple call legs, time stamps, functions (e.g. hold, call park, call transfer), as well as inbound/outbound phone numbers or extensions. This tool empowers phone system admins to troubleshoot, report and identify call concerns.

## Once in the portal on the Domain level, go to the Call History tab

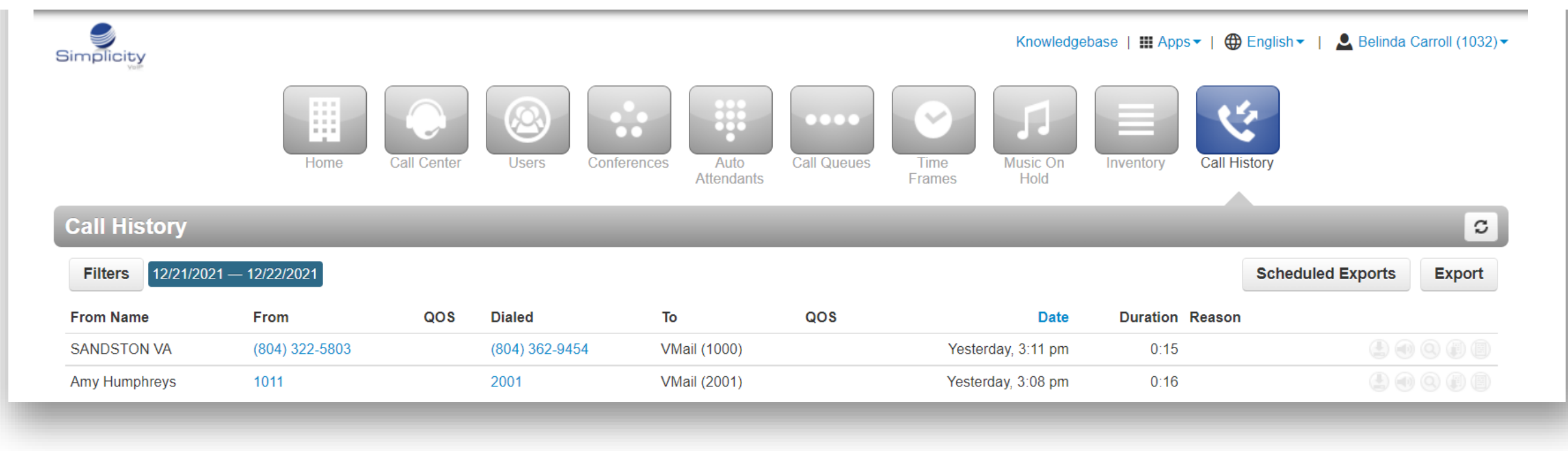

Sign into the Simplicity Client Portal using Google Chrome. Login to the Client Portal at <https://mysimplicityvoip.com/portal/>

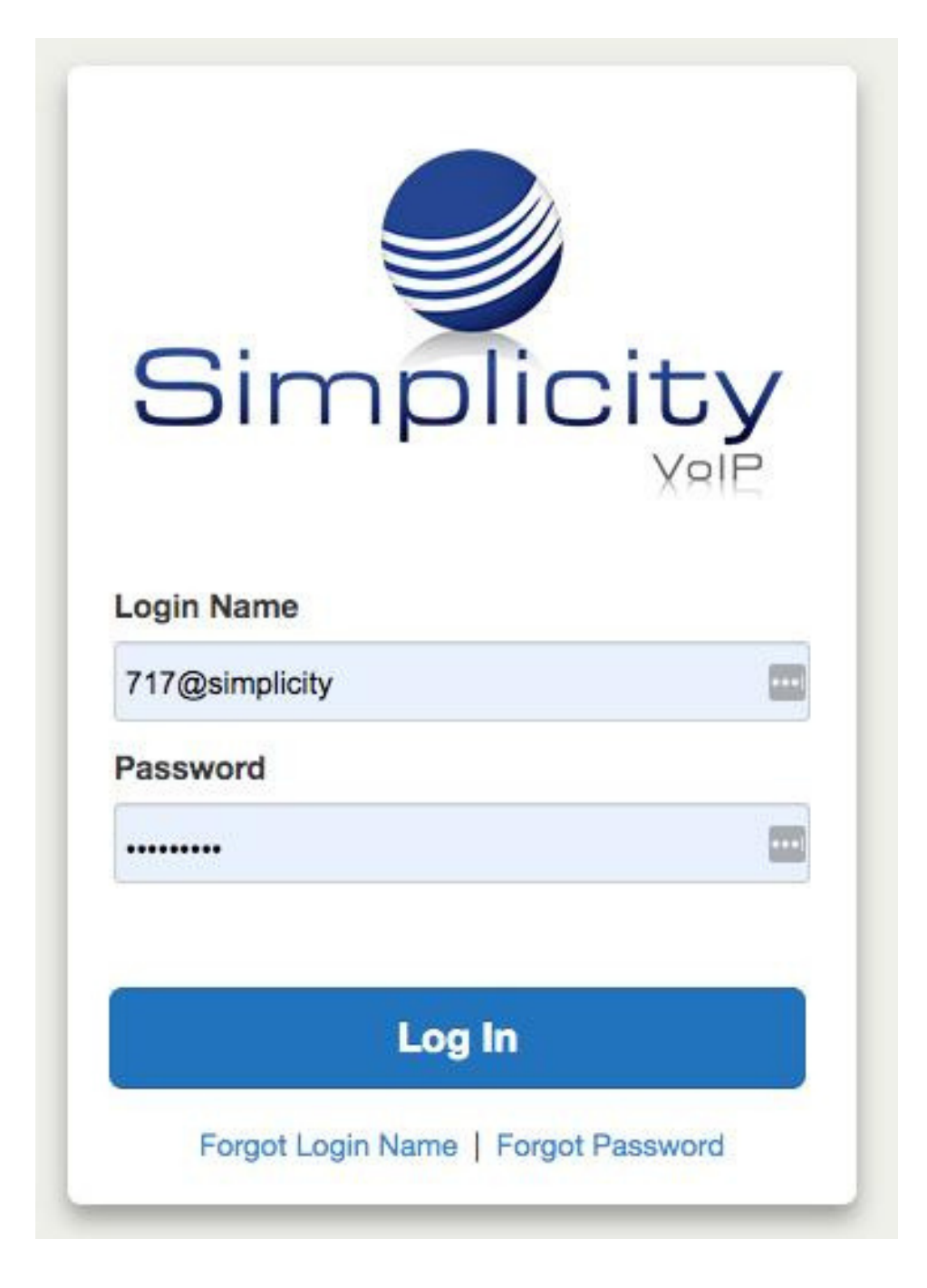

**Note: Available to Office Manager, Site Manager and Call Supervisor.**

804.412.7283 Simplicity VoIP, 1129 Gaskins Rd., Suite 200 Richmond, VA 23238 www.simplicityvoip.net

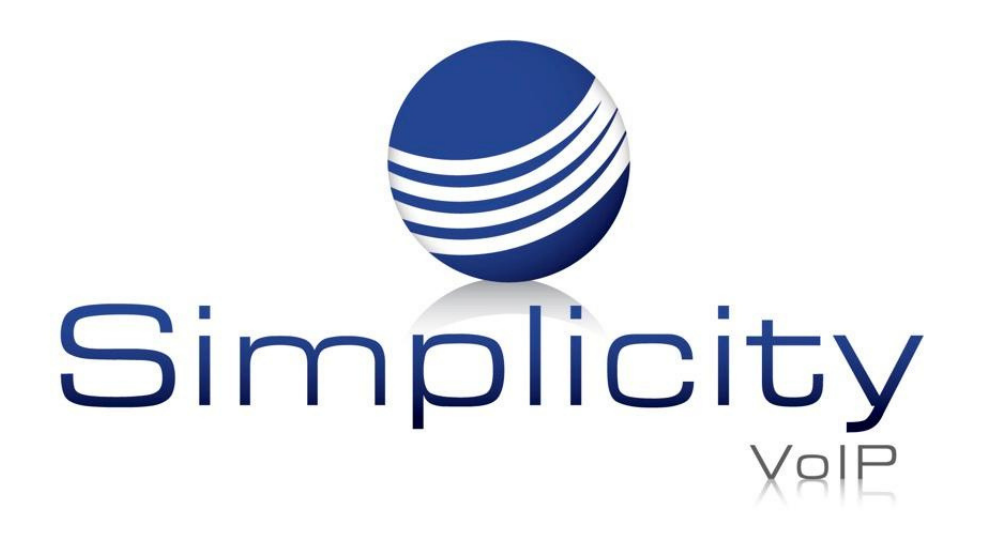

## **Cradle to Grave Overview & User Guide**

## **Overview**

## **Accessing Cradle to Grave**

This will pull up the Cradle to Grave

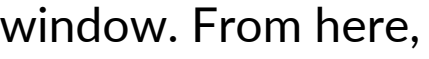

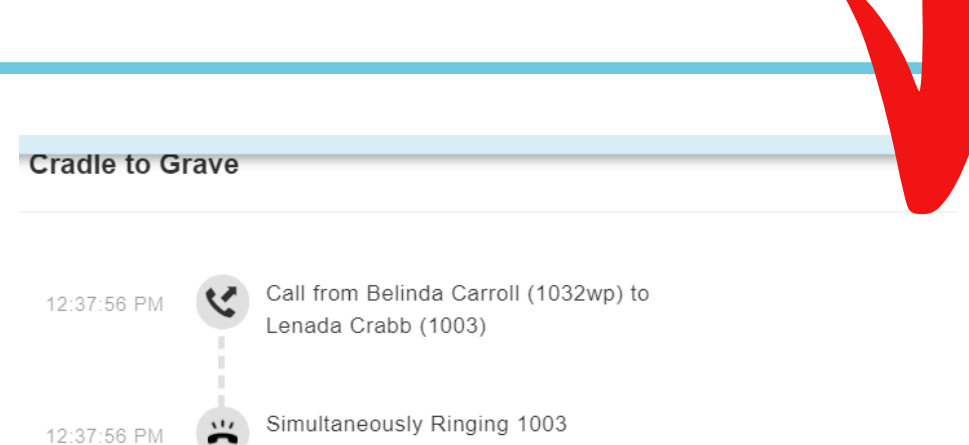

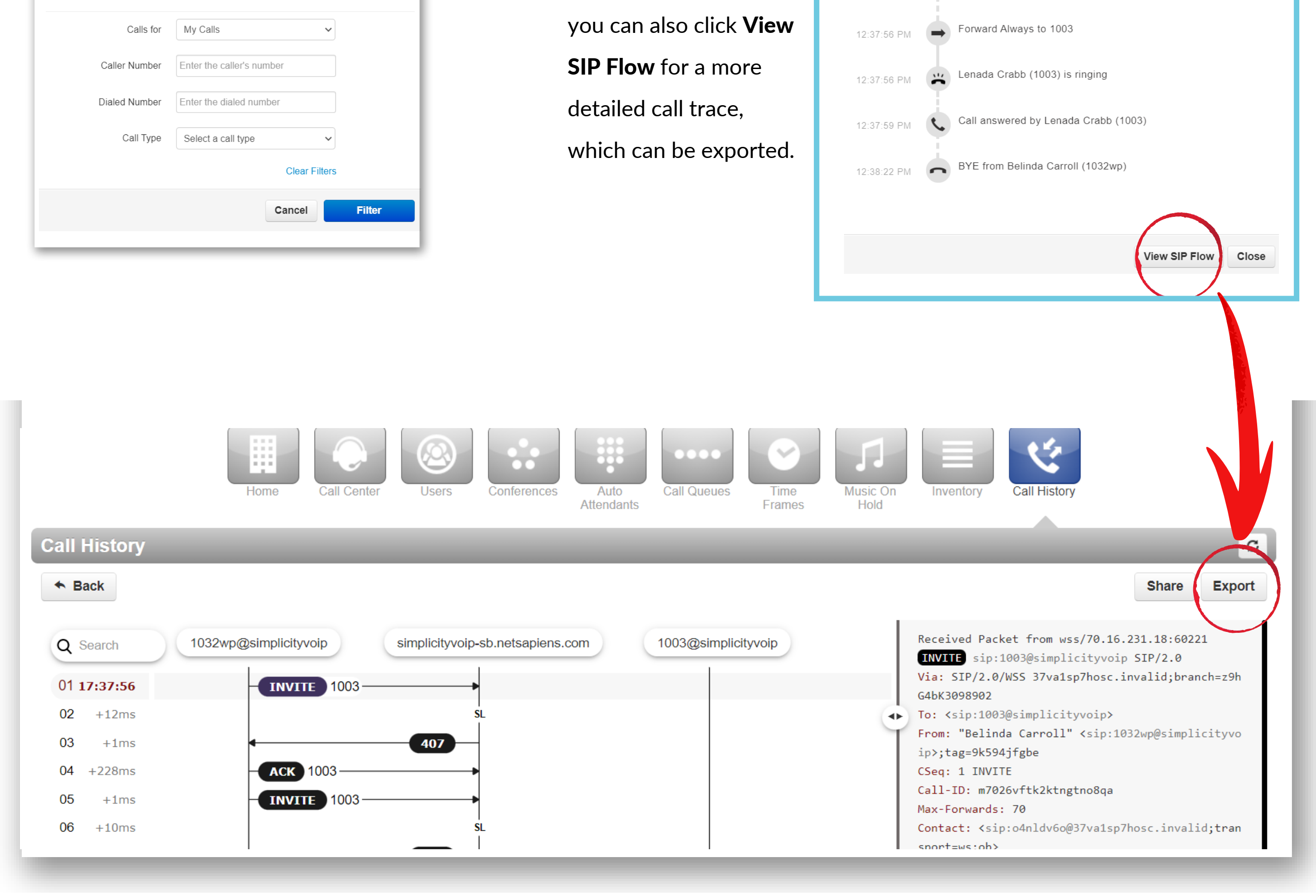

804.412.7283 Simplicity VoIP, 1129 Gaskins Rd., Suite 200 Richmond, VA 23238 www.simplicityvoip.net

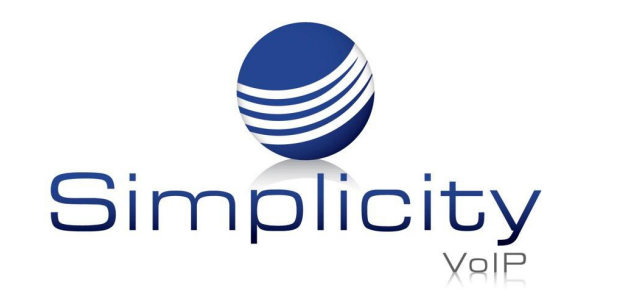

**Cradle to Grave Overview & User Guide / Page 2**

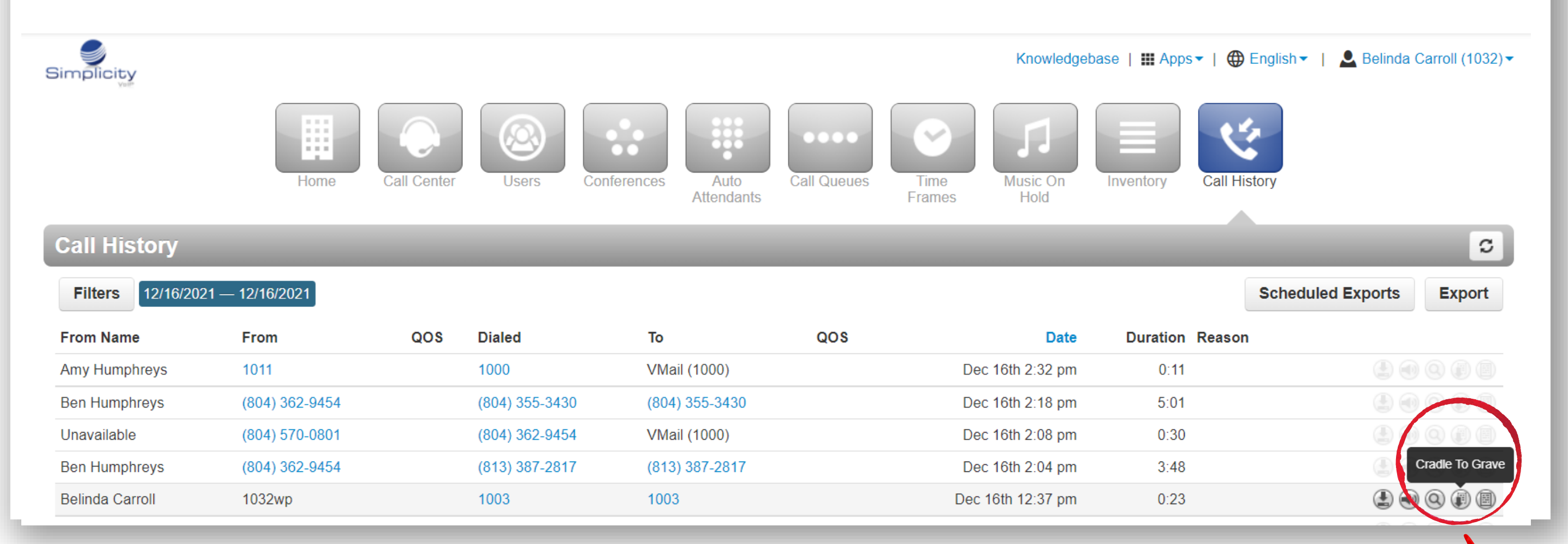

Once in Call History on the Domain level, click the Filters button-you can filter by date, call queue/agent, caller number, dialed number or call type. Then click on the Cradle to Grave button.

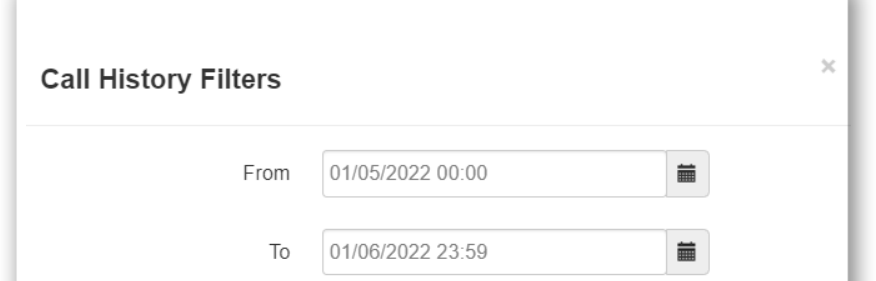